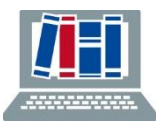

# **Ihre Vorteile**

- **ORCID ermöglicht die eindeutige Identifizierung wissenschaftlicher Autoren**: Wissenschaftler können sich eine eindeutige Identifikationsnummer und ein Profil anlegen.
- **ORCID wird mit FreiDok plus verknüpft werden**, so dass Artikel, die man in FreiDok plus einpflegt auch im ORCID-Profil auftauchen und umgekehrt.
- **Bei ORCID können Sie eine Literaturliste veröffentlichen, pflegen und aktuell halten** (Volltexte können dort nicht als Open Access veröffentlicht werden)
- **Das ORCID-Profil kann mit Ihrem Uni-Account verknüpft werden:**  Es ist nicht nötig sich weitere Anmeldedaten zu merken.

## **Achtung:**

Registrieren Sie sich bitte nur **einmal** für ORCID. Mehrere ORCID IDs für dieselbe Person verhindern die angestrebte Eindeutigkeit. Bei mehreren ORCID IDs, genügt eine Mail mit der Info und der Angabe der ID, die Sie behalten möchten an den ORCID Support [\(http://orcid.org/help/contact-us\)](http://orcid.org/help/contact-us).

# **ORCID Autorenprofil anlegen**

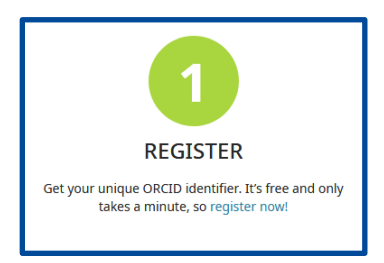

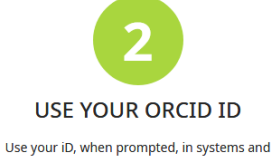

platforms from grant application to manuscript submission and beyond, to ensure you get credit for your contributions

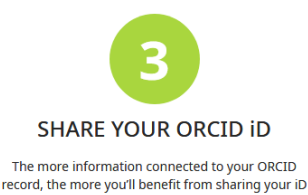

- so give the organizations you trust permission to update your record as well as adding your affiliations, emails, other names you're known by, and more

Auf der Startseite von ORCID (https://orcid.org) unter **"1 Register"** finden Sie das kurze Registrierungsformular. Füllen Sie hier die Felder mit den entsprechenden persönlichen Daten aus.

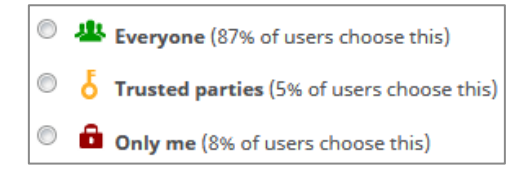

Bei den "Visibility settings" empfehlen wir zunächst "Only me" auszuwählen. Dadurch ist es möglich, neue Artikel erst nach manueller Prüfung für die Öffentlichkeit frei zugeben.

Zudem können Sie festlegen, wie oft Sie von ORCID über Veränderungen ihn Ihrem Profil informiert werden wollen (z. B. über neu gefundene Artikel die Ihrem Profil zugeordnet werden sollen).

**Durch akzeptieren der Geschäftsbedingungen verpflichten Sie sich dazu, Ihre Kontakt-E-Mailadresse stets aktuell zu halten.** Sie haben sich damit erfolgreich für eine ORCID ID registriert!

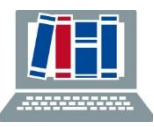

#### **Account Settings**

- **Kontoeinstellungen:** Die Angaben können jederzeit verändert und ergänzt werden. Sie können Ihr Profil oder Teile des Profils öffentlich oder nicht öffentlich zugänglich machen.
- **Trusted Organizations:** Hier legen Sie u. a. fest, aus welchen Datenquellen (Scopus, WoS, Crossref, Europe PMC) sich ORCID in welcher Form bei der Suche nach neuen Artikeln, die ihrem Profil zugeordnet werden können automatisch ,bedienen' darf. Sinnvoll ist z. B., sowohl Scopus (Elsevier), WoS (Clarivate), Datacite und CrossRef (via DOI) auszuwählen.
- **Trusted Individuals:** Sie können vertrauenswürdigen Personen mit eigener ORCID ID erlauben, Ihr ORCID Profil zu bearbeiten. Infos hierzu sind an entsprechender Stelle unter "Find out more" hinterlegt und sollten unbedingt beachtet werden.

## **My ORCID Record**

- **Employment:** Zur präzisen Unterscheidung von Namensvettern ist das Hinterlegen von weiteren Angaben sinnvoll. Bei der Affiliation sind die [Vorgaben der Medizinischen Fakultät](https://intranet.ukl.uni-freiburg.de/organisation-einrichtungen/kliniken-schwerpunkte/rheuim/forschung/publizieren-in-der-medizin/)  [Freiburg](https://intranet.ukl.uni-freiburg.de/organisation-einrichtungen/kliniken-schwerpunkte/rheuim/forschung/publizieren-in-der-medizin/) (Intranet) zur korrekten Bezeichnung zu beachten. Das Feld "employment" ist wiederholbar, englische und deutsche Varianten sind parallel möglich.
- **Works (Pflege der Literaturliste):** Scrollen Sie nach dem Login nach unten zum Feld "Works". Klicken Sie auf "Add works" und wählen z. B. "search & link", "Import BibTeX" als Importmöglichkeit. Rechts kann für jeden Artikel ausgewählt werden, wer den Eintrag sehen kann. Voreinstellung entsprechend den Visibillity settings.

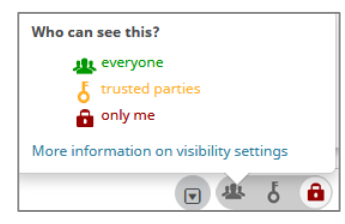

ORCID

# **Wichtig**

- **Automatisches Übernehmen nur**  über die "Trusted Organizations" oder über "Import BibTeX".
- **Keine Zitate von Hand eintragen**, da Metadaten von Hand nur unvollständig erfasst werden können. Wenn die Metadaten unvollständig sind, gelingen die Datenübergaben zwi-schen den Plattformen nicht.

# **Tipp**

**Findet ORCID nicht alle Zitate**, die zu Ihnen gehören, machen Sie für diese Artikel Eintragungen **direkt in FreiDok plus.**

Hier können Sie dann auch gleich die **Volltexte als Open Access** hinterlegen.

**Die Metadaten der Artikel können dann von dort wiederum nach ORCID übernommen werden.**